## Изменение ответов на секретные вопросы

Чтобы изменить ответы на заданные секретные вопросы, нажмите Изменить ответы на секретные вопросы. Выберите вопрос из списка доступных и задайте на него ответ. Нажмите ОК для сохранения изменений или Отмена.

Возможность изменения ответов на секретные вопросы настраивается администратором Indeed CM в политиках использования устройств раздел [Поведение](https://confluence.indeed-id.com/pages/viewpage.action?pageId=5447495).

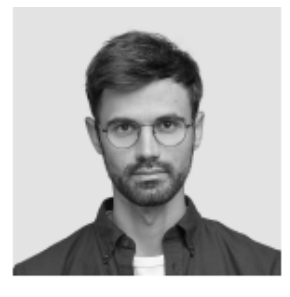

## Белов Евгений Александрович

Логин DEMO\Evgeniy.Belov E-mail evgeniy.belov@demo.com Телефон +7 (905) 288-58-23

• Изменить ответы на секретные вопросы • Пользователь КриптоПро 2.0

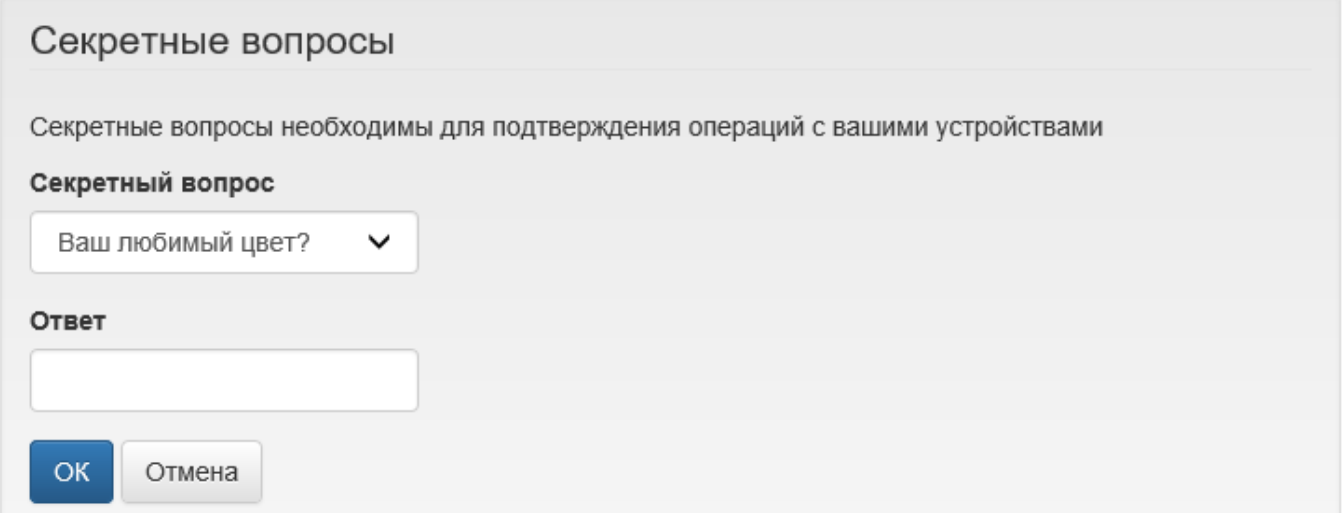